# PG88 GPS Tracker Watch Manual

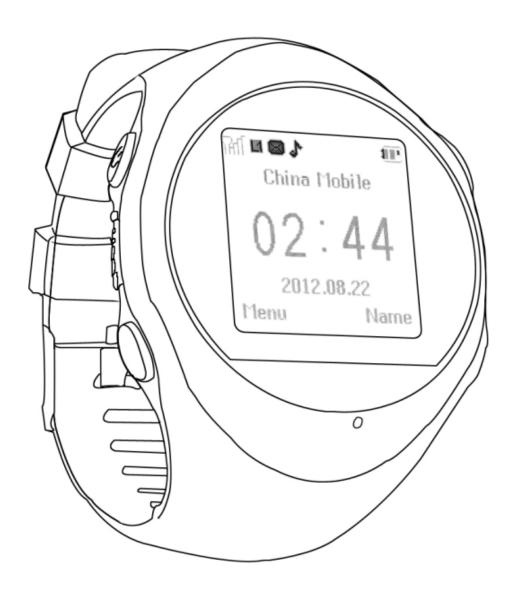

Patent products, counterfeit will investigate

Patent no#:201230361046.8

Patent no#:201230066090.6

## 1. Products Summary

#### 1.1 Foreword

Welcome to use our GPS tracker watch, in order to help you know this products and operate the devices professional as soon as possible,we provide this detailed instruction manual with products,which include products introduction,usage method and notice,so that you can use the products function better.

#### 1.2 GPS tracker watch functions

| GPS satellite and LBS location | <ul><li>History playback</li></ul> |
|--------------------------------|------------------------------------|
| SOS emergency call             | remote monitoring                  |
| Family number speedy dialing   | ➤ Alarm clock                      |
| PC web real-time tracking      | MP3 music player                   |
| SMS tracking location          |                                    |
| > Geo-fence                    |                                    |

# 2. Technical specifications

| Name                | Parameter                                 |  |
|---------------------|-------------------------------------------|--|
| Item                | GPS tracker device                        |  |
| Battery Volt        | 3.7V                                      |  |
| Charging Volt       | DC5V                                      |  |
| Watch Size          | Outer Case Diameter:45MM / Thickness with |  |
| Water Size          | battery17MM                               |  |
| Working Temperature | -20□~+70℃                                 |  |
| Storage Temperature | -40℃~+85℃                                 |  |
| Working frequency   | GSM 850/900/1800/1900 MH                  |  |
| Sensitivity         | GSM -108dBm /GPRS CS4 -102dBm             |  |
| Location query mode | PC platform, SMS, etc                     |  |

### 3. Attention

Before using this GPS device, please notice the instructions as below:

- Make sure the SIM card is standard GSM network format, currently we don't support 3G network
- Make sure the SIM card opened GPRS function, we suggest to use a GPRS packages (saving cost)
- Make sure the account of SIM card has enough money;

- Make sure the SIM card does not set a password (PIN1, etc.);
- ➤ Please check the SIM card SMS inbox,if full,we suggest to delete some,otherwise the SIM card can not receive GPS tracking SMS;
- Please make sure the SIM card opened the caller ID display function;
- ➤ Please contact your telecom operator for APN information and setting the APN on the device. The factory default APN setting is CMNET.
- ➤ Before tracking on the PC-WEB platform, please use the cell phone to set up the SOS phone number and related instructions.

### 4. Introduction Of Products

### 4.1 Product appearance and key descriptions

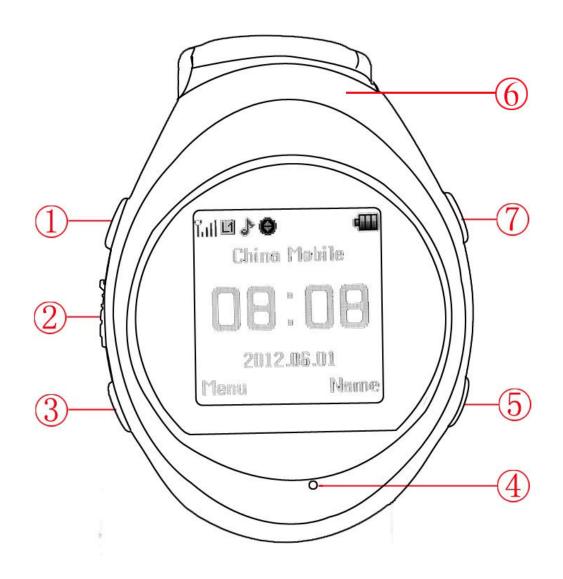

- 1: Switch key/ return key/call off
- 2: USB /earphone interface

- 5: Down /tel2 key
- 6: Speaker

- 3: SOS bottom/Confirm button/Dial button
- 4: Microphone

#### 8: Insert SIM card

Opening the battery cover, take out the battery, insert SIM card, put on the battery then cover the lid:

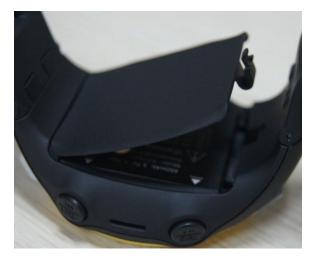

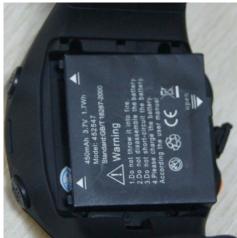

7: Up /tel1 key

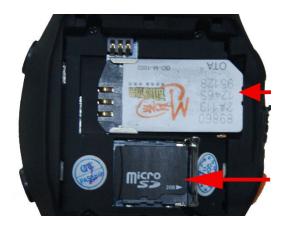

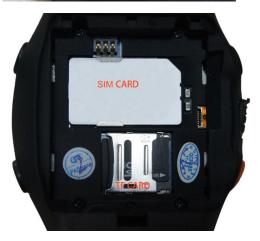

### 4.2 Screen Icon Descriptions

- Battery charge status
- Network signal strength
- Alarm has been set

- Ring mode
- GPRS is available
  - GPS working

### 4.3 operating method

### 4.3.1 Power on/ off

**Power on:** Long press the Switch key for 3 seconds then relaxed, the watch will power on, and automatically searching GSM net, when it shows "Set the local city" we press confirm, then press the up or down button to choose your local city time zone.

**Power off:** Long press the Switch key for 3 seconds then relaxed, the watch will power off.

# 4.3.2 **Phone book function** (All telephone phone number have to be saved in SIM card, the watch can not add or edit any telephone number)

The watch can not add contact number directly, you need to add contact numbers in the sim card via other mobile phone. Then insert the SIM card to the watch, you can review all contact number. Preview number by press up bottom or down bottom, press Confirm button to make a phone call.( The quantity of mobile phone number associated with the storage capacity of your SIM card)

### **4.3.3 Setting**

Scene mode: Scene mode include standard mode, quiet mode, meeting mode, outdoor mode, own mode, when we want to set ring tone volume, chosen volume menu, long time press up/down button to adjust.

Watch setting: Setting time and date, press confirm button to move figure, (such as year,month,day,hour,minute), press up/down button to adjust the figures.

### 4.3.4 Music

Pressing confirm button for play/suspend. Short time press up/down button is previous/next music. Long time press up/down is adjusting the volume. Attention: The music can only be played when MP3 file put in root directory" my music".

A moderate volume of music will be better for you when listening, continuous listening high volume music may hurt your hearing.

### 4.3.5 **GPS Tracking**

Enter GPS location,we can get the current location of the watch .( this function just working outside)

### 4.3.6 Clock Alarm

Press confirm button into clock alarm menu, press confirm button to choose figures (hour, minute), pressing up/down to adjust the number, press return button to save and exit.

# 5. Set Command

There are two ways to set the commands.

First, download and install APK software to the android smart mobile phone. Please see the following instructions Method 1st., The Second method is through SMS setting(5.16).

Note: Only need choose one method, cannot use both method at same time.

### Method 1<sup>st</sup>:

(5.1) Android os smart mobile phone---- Settings--Security-- "Unknown Sources", allow it.

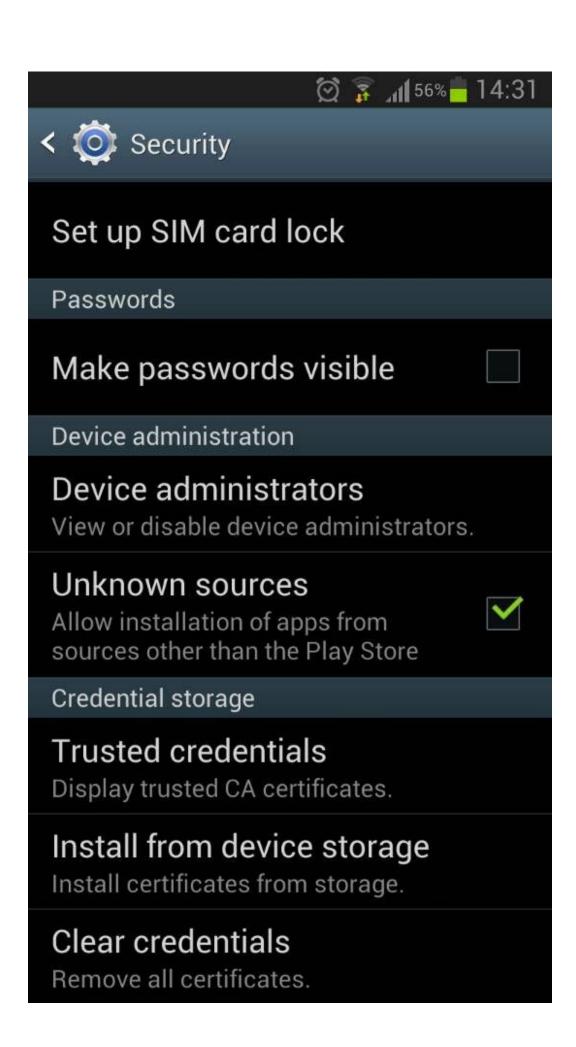

(5.2) APK software web,download from the web: <a href="https://www.paxgps.com">www.paxgps.com</a>
Or scan it from RQ Code.

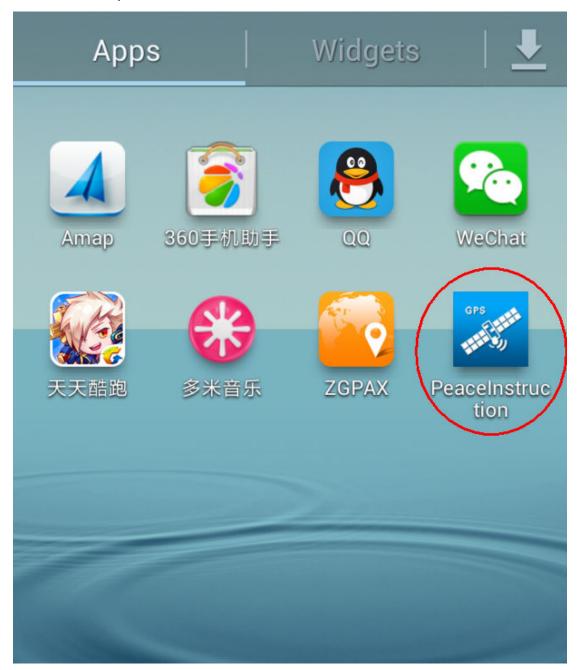

(5.3) Add Device Management

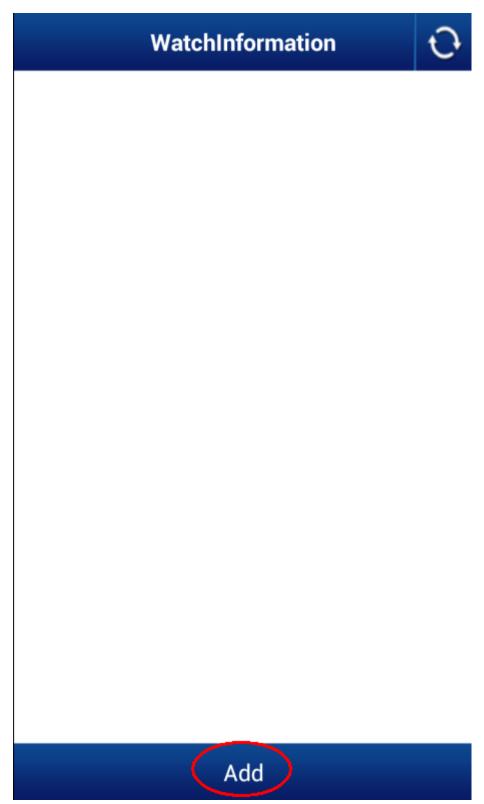

Click "ADD"

# Adddevice

Name ZGPAX

SIM 18824673047

Watch Password 0000

Confirm Cancle

For example:

Fill in the watch name " ZGPAX", If you watch the phone number is 18824673047, default password is 0000 and press OK.

As showing:

# WatchInformation

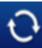

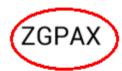

)

# Add

Open "ZGPAX"

(5.4) SOS Setting

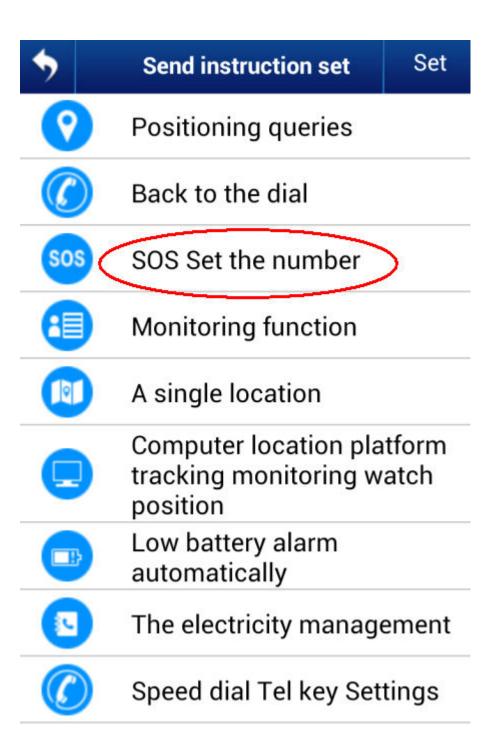

The watch can set up three SOS numbers, 1SOS is admin number. Eg: SOS number is 13800138000, direct input 13800138000 will be OK.

When the watch set up SOS numbers well, long press the SOS button will automatically dial 1SOS number. If 1SOS numbers do not answer the phone or reject a call, the watch will automatically give a call 2SOS number when 2SOS numbers do not answer the phone or reject phone, the watch will automatically give 3SOS number to call, this cycle three times. When the SOS number is not answered or the call is completed, the watch will automatically send: "SOS + current watch the latest location information" to SOS1 phone number.

### (5.5) Online platform tracking the watch's location

| •   | Send instruction set Set                                            |
|-----|---------------------------------------------------------------------|
| 0   | Positioning queries                                                 |
|     | Back to the dial                                                    |
| sos | SOS Set the number                                                  |
| 1   | Monitoring function                                                 |
|     | A single location                                                   |
|     | Computer location platform<br>tracking monitoring watch<br>position |
|     | Low battery alarm automatically                                     |
|     | The electricity management                                          |
|     | Speed dial Tel key Settings                                         |

Update directly enter numbers can be, for example: 60 or 0, and then press OK. track 60seconds per time, 0 means turn off online platform tracking .

To save power, turn off the PC platform if no need this function.

If watch is "Off" and then "on ",PC platform tracing is disabled by default.

Open the PC platform computer, platforms tracking URL www.paxgps.com

Enter the login name: watch 15 IMEI numbers.

How to know right IMEI number:

- 1: there is IMEI sticker on the watch.
- 2: Open menu, long press Tel1, can get it.

Default password: 123456

(5.6) Positioning query function (map link, need base on good GPS signals environment)

| •        | Send instruction set Set                                      |
|----------|---------------------------------------------------------------|
| 0        | Positioning queries                                           |
|          | Back to the dial                                              |
| SOS      | SOS Set the number                                            |
| 4        | Monitoring function                                           |
| N N      | A single location                                             |
| •        | Computer location platform tracking monitoring watch position |
|          | Low battery alarm automatically                               |
| (L       | The electricity management                                    |
| <b>(</b> | Speed dial Tel key Settings                                   |

When watch get GPS signal, will reply a map link to SOS numbers, if no GPS signal will be LBS reply with text message.

(5.7) Call-back

| 4        |                                                            | Cat   |
|----------|------------------------------------------------------------|-------|
| フ        | Send instruction set                                       | Set   |
| 0        | Positioning queries                                        |       |
|          | Back to the dial                                           |       |
| sos      | SOS Set the number                                         |       |
| <b>1</b> | Monitoring function                                        |       |
| P        | A single location                                          |       |
|          | Computer location pla<br>tracking monitoring w<br>position |       |
|          | Low battery alarm automatically                            |       |
| <u>_</u> | The electricity manage                                     | ement |
|          | Speed dial Tel key Set                                     | tings |

Watch automatically dials the number currently send SOS message, double-talk and call back after the watch.

### (5.7) Monitoring function

| <b>5</b> | Send instruction set                                       | Set   |
|----------|------------------------------------------------------------|-------|
| 0        | Positioning queries                                        |       |
|          | Back to the dial                                           |       |
| sos      | SOS Set the number                                         |       |
| <b>a</b> | Monitoring function                                        | )     |
|          | A single location                                          |       |
|          | Computer location pla<br>tracking monitoring w<br>position |       |
|          | Low battery alarm automatically                            |       |
|          | The electricity manage                                     | ement |
|          | Speed dial Tel key Set                                     | tings |

Guardians can use this function to listen to the voice of nearby ward, but if the watch is locked, nothing happens.

(5.8) Single Location

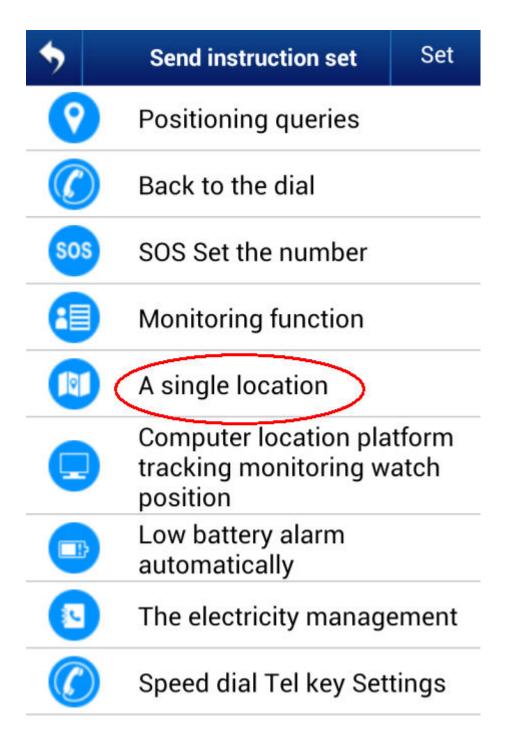

Positioning watch will send SMS reply location information about current ward's to SOS numbers automatically.

(5.9) Low battery alarm

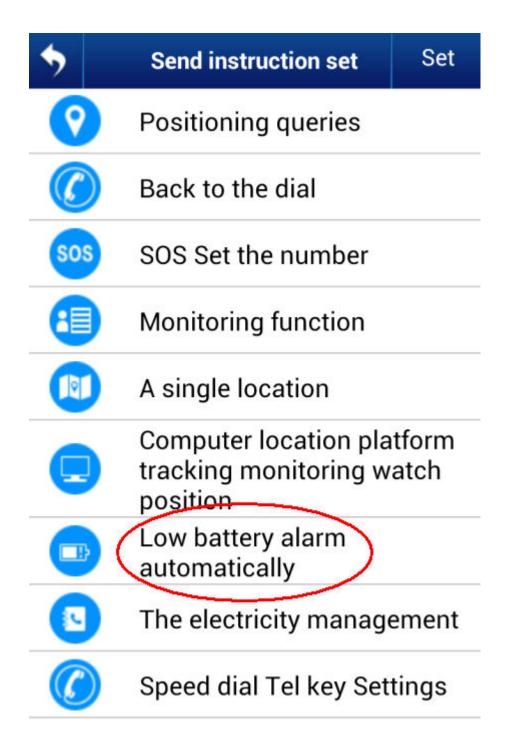

When the watch is low battery, it will reply a SMS: low battery to 1SOS numbers. (5.10) Call Management

| •          | Send instruction set                                       | Set   |
|------------|------------------------------------------------------------|-------|
| <b>?</b>   | Positioning queries                                        |       |
|            | Back to the dial                                           |       |
| sos        | SOS Set the number                                         |       |
| <b>(1)</b> | Monitoring function                                        |       |
|            | A single location                                          |       |
|            | Computer location pla<br>tracking monitoring w<br>position |       |
|            | Low battery alarm automatically                            |       |
| <u></u>    | The electricity manage                                     | ement |
|            | Speed dial Tel key Set                                     | tings |

### On:

When get this command, Except Three SOS numbers can call the watch, any other numbers are impossible.

### Off:

Alow all phone numbers call the watch.

(5.11) TEL keys' fast dial settings

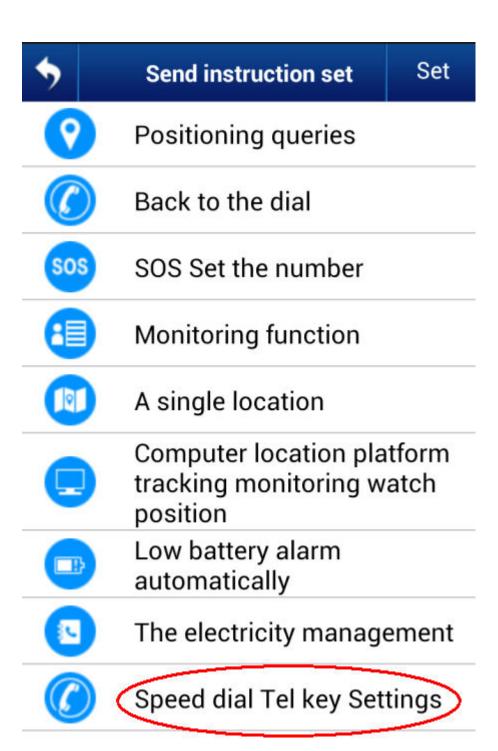

Eg:

Fill in the management software: 138XX138008 then click OK.

Reply: set TEL1 OK

Fill in the management software: 138XX138009 then click OK.

Reply: set TEL2 OK

As long press tel1 key, it will automatically dial watch 138XX138008, when long press tel2 key, it will automatically dial watch 138XX138009. (Need to press the TEL key upon standby interface) (5.12) Advanced Settings

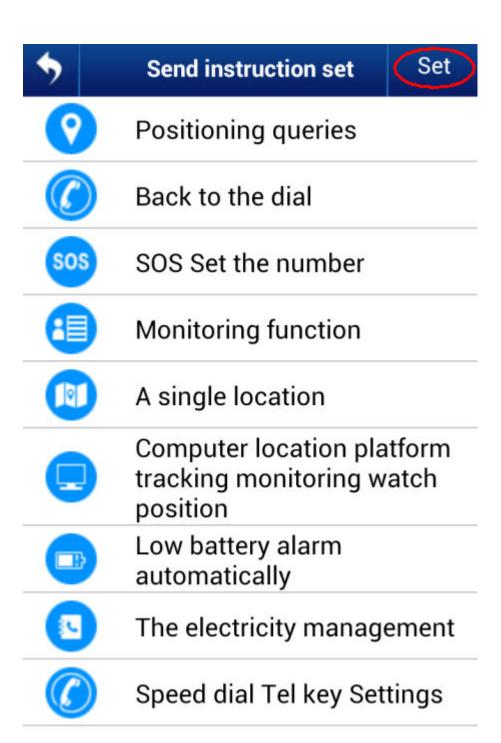

Open "Settings"

(5.13) Change watch's Password

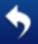

### Watch set

# Watch general Settings

## Watch the information

# Change password watches

# Watch advanced Settings

### **APN Set**

## Restore the factory Settings

#### For example:

Click change watch's Password, write down new password: 1234, click ok.

Feedback: set psw ok!

The watch's password have amend to 1234. The default password is :0000, Only 1SOS phone NO. can change this password.

#### (5.14) Set APN

#### Set APN is for the watch can send data to the platform by GPRS.

China usually no need set apn, but many other countries and regions need Set APN.

About APN info the user can ask the telecom provider of the sim card in the watch.

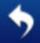

### **APN Set**

Note: please do not arbitrarily change watch APN Settings, just try to use this feature when watch abnormal network connection.

Note: your current mobile phone number must be number send instructions will only be effective for administrator.

| acount:     | Cmo  | cc     |
|-------------|------|--------|
| connection: | Wap  | )      |
| username:   | 123  |        |
| password:   | •••• |        |
|             |      |        |
| Confirm     |      | Cancle |

For example:

On this software, choose APN set, write down the correct APN info. feedback: set apn ok!

Only 1SOS phone NO. can set and change this APN.

### (5.15) Restore factory settings

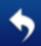

### Watch set

# Watch general Settings

### Watch the information

# Change password watches

# Watch advanced Settings

### **APN Set**

# Restore the factory Settings

This set will clear watch's all settings, including user information, and so on.

If you cannot use this apK software, please use the following message instruction to set the watch.

### Method 2, SMS Settings

(5.16) Setting SOS phone numbers

Format: 1SOS#0000#phone number

2SOS#0000#phone number

3SOS#0000#phone number

Total can set three SOS phone numbers. "0000" is the default password of the watch. This password is very important, can change the SOS phone number in any normal phone when have this password. (Change the password please see below: " 5.8 Change password".)

For example:

#### Use the normal phone send SMS to the watch:

#### 1SOS#0000#13800138000

The watch will reply SMS: set 1SOS ok, then phone number 13800138000 will become the watch's 1SOS(admin)number.

#### 2SOS#0000#13800138001

The watch will reply SMS: set 2SOS ok, then phone number 13800138001 will become the watch's 2SOS(guardian 1)number.

#### 3SOS#0000#13800138002

The watch will reply SMS: set 3SOS ok, then phone number 13800138002 will become the watch's 3SOS(guardian 2)number.

Also you can just set 1 or 2 SOS numbers.

This SMS also can change the SOS phone number. Fox example:

Use the normal phone send SMS to the watch:

1SOS#0000#13800138003

The 1SOS phone number of the watch will update to be 13800138003.

After setting SOS phone numbers successfully, long time press SOS button of the tracking watch, it will auto call 1SOS phone number, when the 1SOS does not answer or refused to answer the calling, the tracking watch will auto call 2SOS, when 2SOS not answer or refused to answer the calling, the watch will auto call 3SOS. It will loop calling 3 times. After press SOS button, the watch will auto send a SMS: "SOS+detail address" to the 1SOS phone.. If long time press call off button, it will close SOS calling function.

### Note: Below all this SMS command must send by SOS phone number

### (5.17) Get tracking link of position

Use any SOS phone number send this SMS to the watch:

SMS format: 01

This command need the watch outside and can get the GPS signal.

If have GPS signal will reply a map link SMS to SOS phone NO.

If not have GPS signal, the watch will auto use LBS model for tracking, reply LBS detail address SMS.

LBS: Location Based Service, tracking by base station via GRPS.

#### (5.18) Call back function

Use any SOS phone number send this SMS to the watch:

SMS format: 02

the watch will auto call back to this sos phone number to have a two-way conversation(can talk with each other).

### (5.19) Listen function

Use any SOS phone number send this SMS to the watch:

#### SMS format: 03

After send out this SMS, the watch will call back to this SOS phone number automatically to have a one-way conversation. This SOS phone can monitor the sound around the watch, but the watch can not hear any sound. The watch is auto locked (all buttons and screen failure and no response.)

#### (5.20) Low battery automatic alarm

Use any SOS phone number send this SMS to the watch:

SMS format: 04

#### Feedback message: set low battery ok!

When the watch show low battery, there will be a message sent to **1SOS phone number** automatically.

### (5.21) Single time get watch's position

After APN set successful, you can use any SOS phone number send this SMS to the watch:

SMS format: 05

The Watch will reply the detail position with street name to this SOS phone number by SMS.

#### (5.22) Set tracking on website in real time

Use any SOS phone number send this SMS to the watch:

SMS format: 08# interval time(seconds)

For example: Send the SMS to the watch: 08#60

Feedback message: set 08 OK

60 is the interval time, means every 60 seconds the watch will update the position data on website.

This SMS command will let the GPS always working, the battery will running fast, if no need see the website tracking in real time, please shut off this function to save the battery.

Send this SMS to shut off this function: 08#0

Feedback message: set off

And every time turn off the watch, need resend this SMS to get real time tracking if need this function(to save battery purpose)

#### (5.23) Password change

Format: 066#old password#new password

SOS Number send SMS to watch, for example: 066#0000#1234

Feedback: set psw ok!

Password charged to:1234. Default password is 0000. Only 1SOS can set and change this command

(5.24) Set APN (No need to set APN in china, But in HK, Taiwan, foreign country should set the local service APN)

Format:06#0000#account name#Access Point Name#user name#user password

### 1SOS send SMS to the watch, for example:

### 06#0000#chana wap#cmwap#hhh#123

Feedback:: set apn ok!

Only 1SOS can set and change this command

#### (5.25) Call Management

SOS numbers send SMS to watch for example:: 77

When the watch receive this command, any other numbers cannot call except the three SOS numbers can call the watch

SOS numbers send SMS to watch for example: **99** Allow all the normal phone numbers call the watch

### (5.26)"Tel button" fast dial function and setting

Format: TEL1# TEL NUMBER

TEL2#TEL NUMBER

Normal mobile send sms to the watch, for example: TEL#138xx138008

Feedback: set TEL1 OK

Normal mobile send sms to the watch, for example: TEL2#138xx138009

Feedback: set TEL2 OK

When long press tel1 button, the watch will dial 138xx138008 directly, when long press tel2 button, the watch will dial 138xx138009

#### (5.27) Restore factory setting

1SS send sms to the watch, for example: 77#99#0000 Then clean all setting include user informations and so on

## 6. PC-WEB service platform

### 6.1 Login

Login the WEB of the service platform---- www.paxgps.com with a user name, password, click "GO" to enter the platform interface.

The user name is the IMEI code of the watch (Method 1: watch IMEI number is attached to the watch behind with15 digitals, Method 2: In the menu interface, long press the down key to view the IMEI number)

Default password: 123456, you can change it on website.

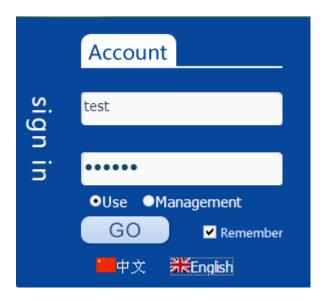

# 6.2 Current location(need to set the SOS number and platform tracking function)

Search the tracker name in the left equipment list, it will list the target updating position.

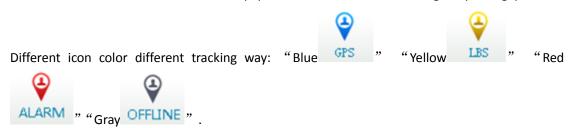

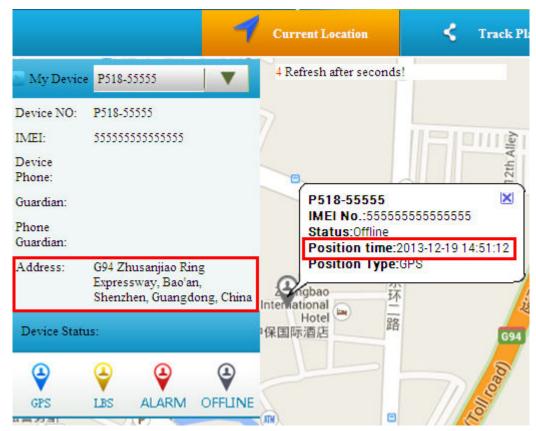

**Tracking online** 

### 6.3 Historical track playback

Click the icon to view the detailed position and tracking time

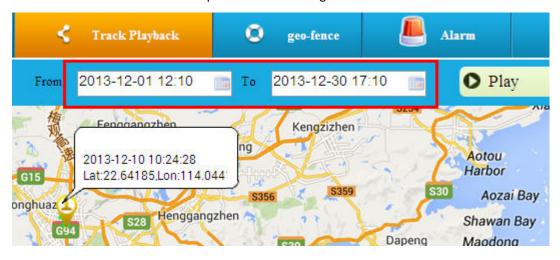

Track Play back

### 6.4. GEO-FENCE

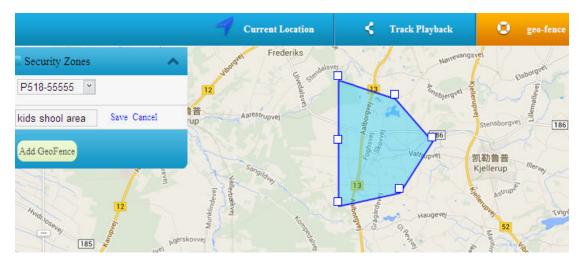

Click the "new electronic fence" button on the top left corner. There will be a circular fence area display as the figure, the size range of electronic fence can be selected by dragging edge of any shape region, platform will alarm when watch is beyond the fence area.

# 6.5. Platform alarms

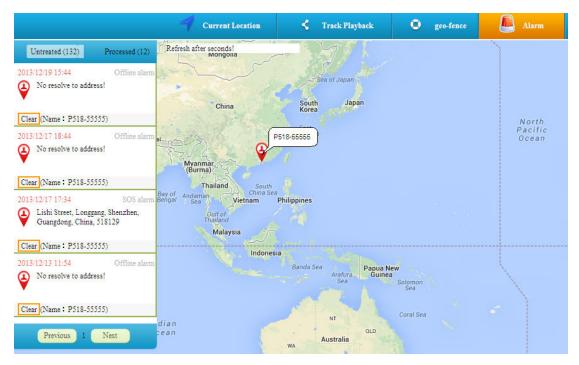

Click "message" menu on the top right corner of map to check all alarms.

# 7. Phone tracking platform

(7.1) Select Android smart phone "Unknown sources"

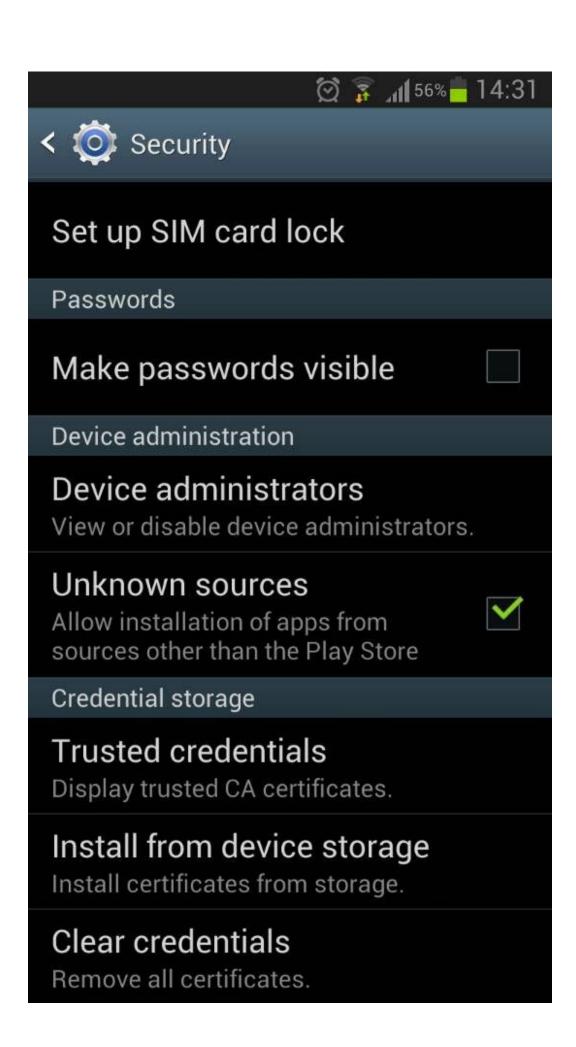

(7.2) Software download address: <a href="www.paxgps.com">www.paxgps.com</a> into the website and click the watch mobile terminal to download and install, or scan the QR code to download to the phone

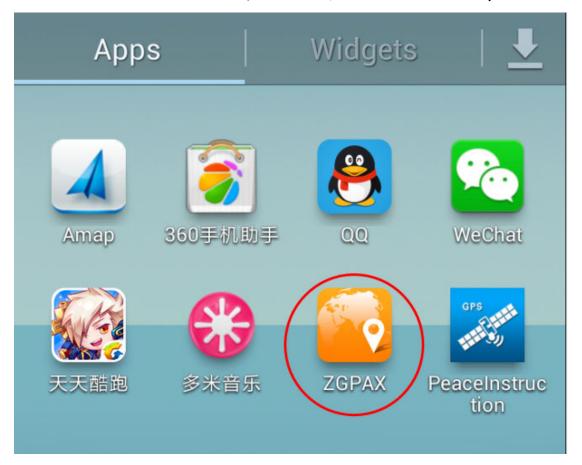

(7.3) Open and login into the platform in smart phone

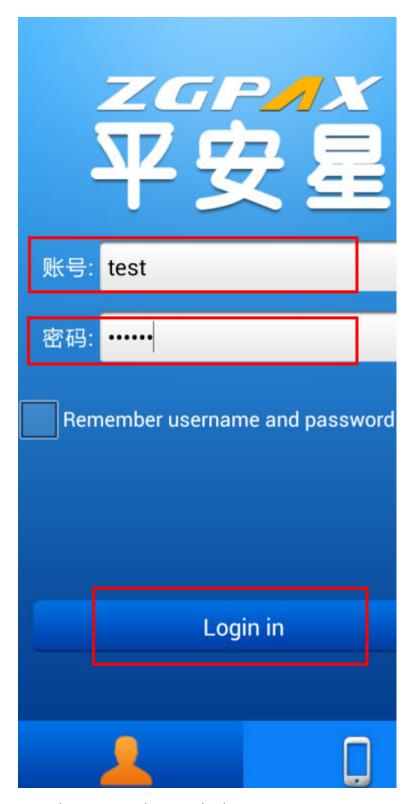

### Insert the Account and password to login

The user name is the IMEI code of the watch (Method 1: watch IMEI number is attached to the watch behind with15 digitals, Method 2: In the menu interface, long press the down key to view the IMEI number)

Default password: 123456, you can change it on website.

#### (7.4) Tracking list

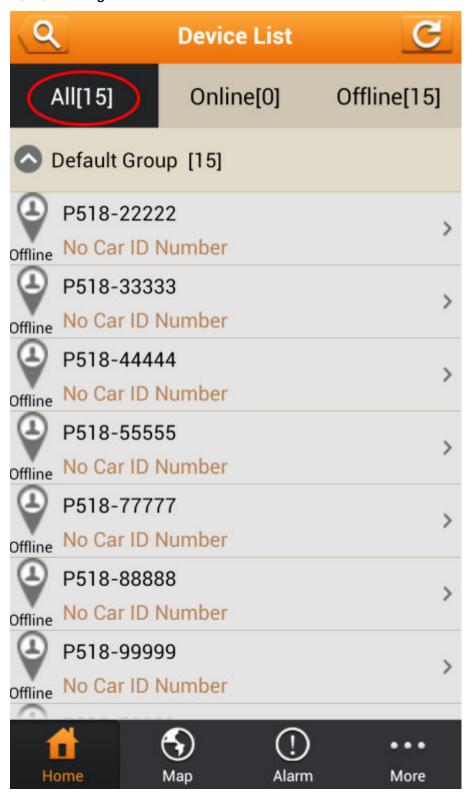

Check the watch status "all ""online" "offline"

(7.5) Real –time tracking (Set SOS number and platform tracking function)

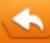

# **Tracking**

G94 Zhusanjiao Ring Expressway, Bao'an, Shenzhen, Guangdong, China

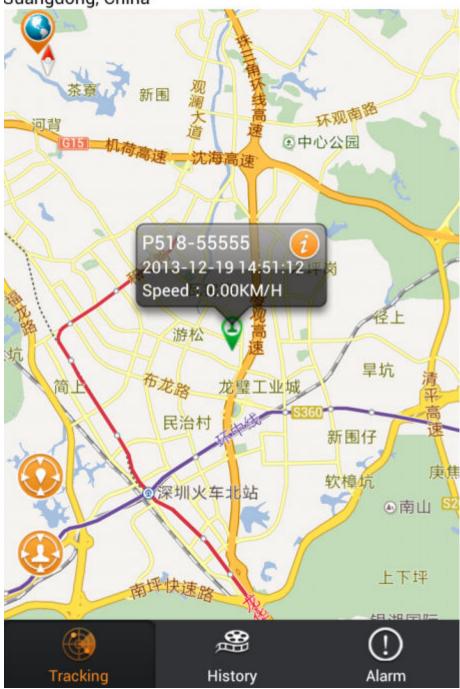

(7.6) Playback list

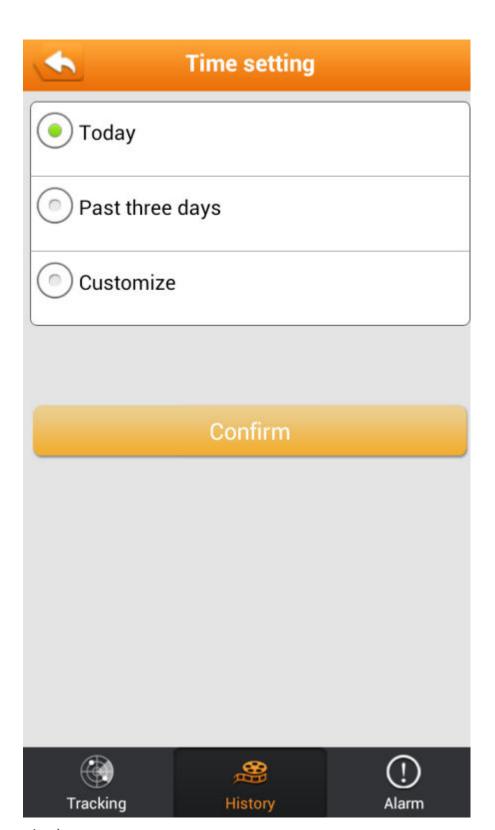

(7.7) Alarm message

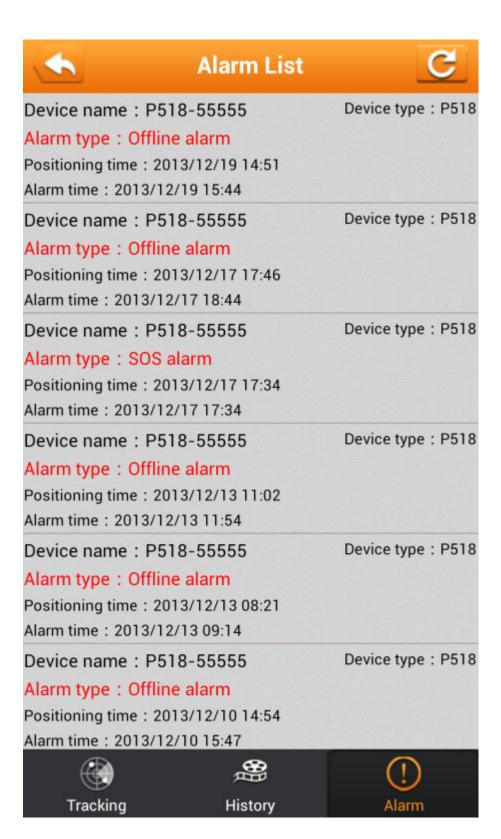

#### 8. FAQ

| Question | Solution |
|----------|----------|
|          |          |

| Tracking Watch shows no services after Starting-up                                             | Please check the SIM card if inserted。                                               |
|------------------------------------------------------------------------------------------------|--------------------------------------------------------------------------------------|
| Watch cannot calling                                                                           | Make sure the host SIM card whether open caller ID display                           |
| The watch cannot send the location information to the service platform                         | Please check the account of SIM card                                                 |
| Cannot get online information of Tracking Watch on service platform                            | Please check the watch operating mode                                                |
|                                                                                                |                                                                                      |
| Send SMS command but without comfirmation by SMS                                               | Confirm the SMS Editorial content format is correct, and if the sender is SOS number |
| Single time location just with latitude and longitude coordinates, no more details description | Make sure if the GPRS transmission failure due to SIM card arrears                   |

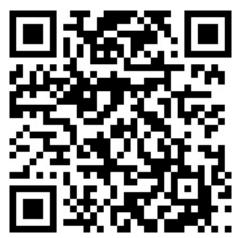

QR code for smartphone tracking platform, scan and download

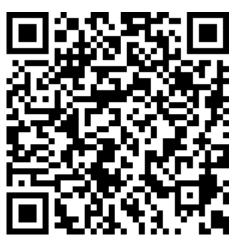

GPS watch command software, scan and download